### Bestellung im PCP über CLI fehlgeschlagen Ī

# Inhalt

Einführung Voraussetzungen Anforderung Verwendete Komponenten Problem: Bestellungsfehler in PCP über CLI und Webschnittstelle Fehlerbehebung Zugehörige Informationen

# **Einführung**

In diesem Dokument wird das Verfahren zum Beenden oder Abbruch einer fehlgeschlagenen Bestellung in Prime Collaboration Provisioning (PCP) über die CLI und die Webschnittstelle beschrieben.

### Voraussetzungen

### Anforderung

Cisco empfiehlt, dass Sie über grundlegende Kenntnisse von Prime Collaboration Provisioning verfügen.

#### Verwendete Komponenten

Die Informationen in diesem Dokument basieren auf den folgenden Software- und Hardwareversionen:

- Prime Collaboration Provisioning (PCP) Version 11.6 und 12.X
- $\cdot$  Firefox 53.0 und 55.0

Die Informationen in diesem Dokument wurden von den Geräten in einer bestimmten Laborumgebung erstellt. Alle in diesem Dokument verwendeten Geräte haben mit einer leeren (Standard-)Konfiguration begonnen. Wenn Ihr Netzwerk in Betrieb ist, stellen Sie sicher, dass Sie die potenziellen Auswirkungen eines Befehls verstehen.

### Problem: Bestellungsfehler in PCP über CLI und Webschnittstelle

Manuelle oder automatisch bereitgestellte Servicebestellungen sind fehlgeschlagen, und einige Bestellungen haben den Status Bereitgestellt.

### Fehlerbehebung

Fehlgeschlagene Bestellungen können über die PCP-Webschnittstelle oder die CLI abgebrochen

werden. Von PCP 12.X aus gibt es keinen Zugriff auf CLI/SSH als Root. Sie müssen es also von der Webschnittstelle aus versuchen.

Um die Liste der fehlgeschlagenen Bestellungen anzuzeigen, navigieren Sie im PCP-● Dashboard zum Abschnitt "PCP Dashboard" > "Bestellstatus ausstehend", in dem die fehlgeschlagenen Bestellungen aufgeführt sind, wie in der Abbildung gezeigt:

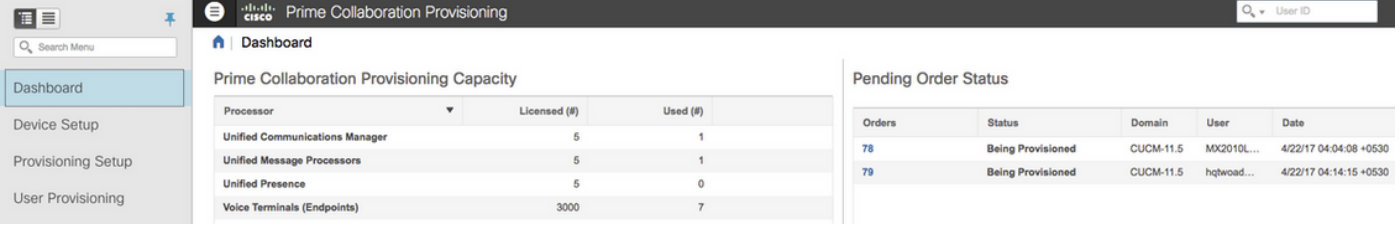

Um die fehlgeschlagenen Bestellungen zu löschen, gehen Sie zur Registerkarte "Aktivitäten", ● und aktivieren Sie die Option "Systemaktivitäten einschließen". Die fehlgeschlagene Bestellung wird angezeigt als:

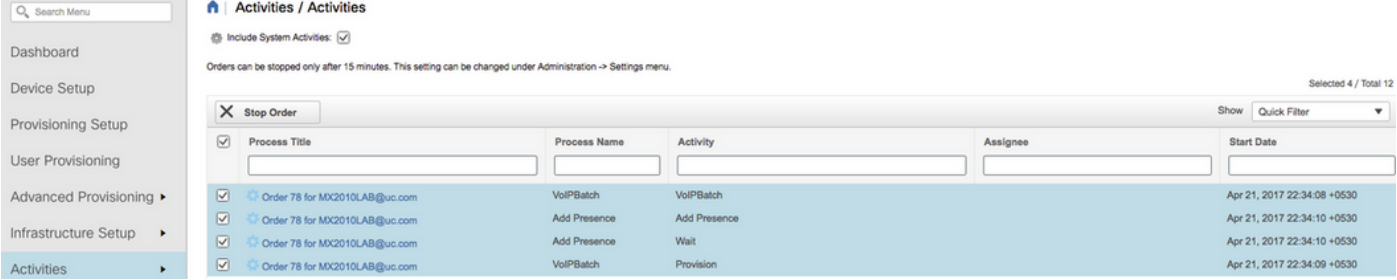

Wählen Sie den Bestellungsvorgang aus, der angehalten werden soll. Klicken Sie auf ● Bestellung anhalten und anschließend im Popup-Fenster erneut auf Bestellung anhalten, um die Bestellung zu löschen.

Hinweis: Fehlgeschlagene Bestellungen können über die Webschnittstelle nach 15 Minuten (Standard) nach Failure gestoppt werden.

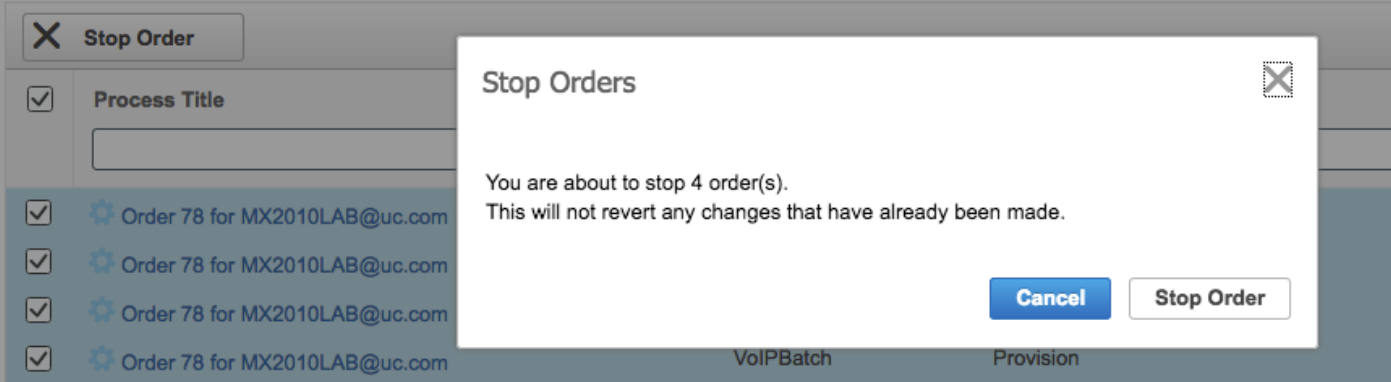

Für PCP 11.6 und frühere Versionen können Sie die folgenden Schritte verwenden, um fehlgeschlagene Bestellungen von der CLI abzubrechen:

- Anmeldung beim Anwendungsserver als Root über CLI
- Ändern Sie das Skriptverzeichnis:

[root@PCP ~]# cd /opt/cupm/sep/ipt/bin

Führen Sie das Skript aus, um die Bestellung mit der angegebenen ID zum Abbruch zu ●zwingen.

#### Verwendung:

[root@PCP bin]# ./AbortOrders.sh globaladmin <globaladmin password> <Failed order ID> -forced Beispiel:

```
[root@PCP bin]# ./AbortOrders.sh globaladmin ******** 77 -forced
===========================================================================
AbortOrders.sh
 ---------------------------------------------------------------------------
Copyright (c) 2009 Cisco Systems, Inc.
All rights reserved.
===========================================================================
-----------------------------------------------------------------------------
 Aborting orders with id: 77
-----------------------------------------------------------------------------
Stopped VoIPBatch
Stopped Wait
Stopped Provision
Stopped AddPresence
Number of rows updated = 1
 -----------------------------------------------------------------------------
 Order with Id 77 is aborted successfully
-----------------------------------------------------------------------------
```
[root@PCP bin]#

Wenn die fehlgeschlagenen Bestellungen nicht in der Lage sind, die Webschnittstelle und die CLI anzuhalten/abzubrechen, [sammeln Sie die show tech-Protokolle](/content/en/us/support/docs/cloud-systems-management/prime-collaboration/118949-technote-pcp-00.html) von PCP, und wenden Sie sich an das Cisco Technical Assistance Center (TAC).

### Zugehörige Informationen

- [Cisco Prime Collaboration-Bereitstellung](/content/en/us/support/cloud-systems-management/prime-collaboration-provisioning-11-6/model.html)
- <u>[Erfassen Sie ShowTech-Protokolle über die Benutzeroberfläche von Prime Collaboration](/content/en/us/support/docs/cloud-systems-management/prime-collaboration/118949-technote-pcp-00.html)</u> [Provisioning.](/content/en/us/support/docs/cloud-systems-management/prime-collaboration/118949-technote-pcp-00.html)
- [Technischer Support und Dokumentation Cisco Systems](http://www.cisco.com/cisco/web/support/index.html?referring_site=bodynav)